# **Montage du tuner d'antenne ATU-100 en kit**

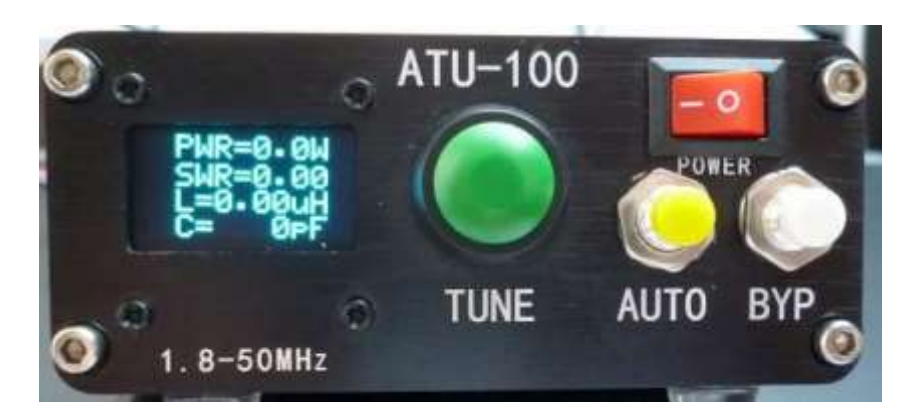

Après avoir essayé ce tuner d'antenne en version montée lors d'une sortie du radio club F5KAV, j'ai été séduit par sa simplicité et son prix. Pour une trentaine d'Euros, j'ai commandé un kit de cet appareil sans le boitier. Cet article n'est pas qu'une notice de montage, il répond aussi aux interrogations que je m'étais posées pour le montage et le paramétrage de ce tuner d'antenne.

L'auteur de ce montage **David Fainitski** N7DDC a partagé son projet sur le site de développement libre Github. Certains radioamateurs l'ont réalisé avec leur touche personnelle. Ce fut aussi du pain béni pour les asiatiques qui le vendent en kit sous quelques variantes à des prix très attractifs, mais cela reste de la « qualité chinoise » dont il faut parfois se méfier !

Le kit est livré sans notice que le l'on trouvera sur la page Github de l'ATU100. <https://github.com/Dfinitski/N7DDC-ATU-100-mini-and-extended-boards>

A partir de ce lien, deux modèles sont décrits :

- La version « mini » comporte 5 capacités et 5 inductances commutables.
- Le modèle décrit dans cette note est le « ATU 100 EXT board » qui est la version étendue à 7 capacités et 7 inductances commutables.

[https://github.com/Dfinitski/N7DDC-ATU-100-mini-and-extended-](https://github.com/Dfinitski/N7DDC-ATU-100-mini-and-extended-boards/tree/master/ATU_100_EXT_board)

[boards/tree/master/ATU\\_100\\_EXT\\_board](https://github.com/Dfinitski/N7DDC-ATU-100-mini-and-extended-boards/tree/master/ATU_100_EXT_board)

Télécharger le schéma, cliquer sur : Schematic ATU-100 7x7.pdf puis Download audessus du schéma à droite.

Puis le manuel : ATU-100 Extended Board User Manual eng.pdf

Ce manuel n'est pas à jour pour ce qui concerne les évolutions de la dernière version logicielle 3.2 et les configurations de l'afficheur. Cela laisse à penser que l'auteur s'est désintéressé du projet qui a tant de succès…commercial !

En kit, on trouve plusieurs versions de l'ATU-100 qui fonctionnent de 5 W à 100 W.

ATU-100 5x5 : version simplifiée avec 5 inductances et 5 capacités, limité aux bandes HF > 10 MHz

ATU-100 7x7 ou ATU100 EXT (comme extended) : version courante avec 7 inductances et 7 capacités. C'est la version décrite.

ATU-300 : version 300 W avec 7 inductances et 7 capacités plus robuste et recommandée pour mieux supporter 100 W.

L'ATU-100 EXT se décline sous différentes formes en vente sur Aliexpress (moins cher), Amazon ou Ebay :

- Tout monté en version pour fiches PL ou SMA (85€), trois boutons TUNE, AUTO BYP.
- Tout monté en version pour fiches PL (80€), avec un seul bouton TUNE, un accumulateur incorporé, une LED témoin de recharge et une prise de recharge USB.
- En kit avec les CMS déjà soudés avec afficheur OLED, embases SMA (peu pratique), sans boitier (30€), selon les vendeurs le PCB peut être bleu, vert, ou noir. Il existe des versions que je déconseille où seul le microcontrôleur est déjà soudé, le reste des CMS résistances et capacités sont en bandelettes.
- Le boitier seul avec accessoires (vis, boutons, inter, display) pour fiches PL (33 $\epsilon$ ) ou pour fiches BNC (32€)

Pour ma part, j'ai commencé par la version en kit sans boitier (vendue par HamRadioshop Store) puis j'ai acheté le boitier séparément (vendu par Up Tech Store). Le boitier est marqué ATU100 et non pas ATU100 EXT ! Triste déception lorsque je me suis aperçu que le perçage des fixations du bas de l'afficheur sont décalées de 1 mm vers le haut ! En limant les trous j'ai pu effectuer le montage. C'est à croire qu'ils ont trouvé le filon pour écouler des pièces non conformes !

Avec certains vendeurs, des clients ont aussi eu des déconvenues avec les tores qui ne donnent pas la bonne inductance, ou des versions toutes montées qui ne fonctionnent pas !

# **A la livraison :**

Avant de confirmer la réception sur votre compte Aliexpress, vérifier que le kit est complet et qu'aucune capacité céramique ou l'afficheur ne soient cassés.

Attention aux contrefaçons de tores, mesurer une inductance avec 8 tours de fil qui doit faire 440 nH. Si elle diffère de trop (> +/- 20%) ce peut être des tores de contrefaçon. Les tores T68-2 sont normalement rouges, les miens étaient rouge-bruns.

# **Montage pas à pas :**

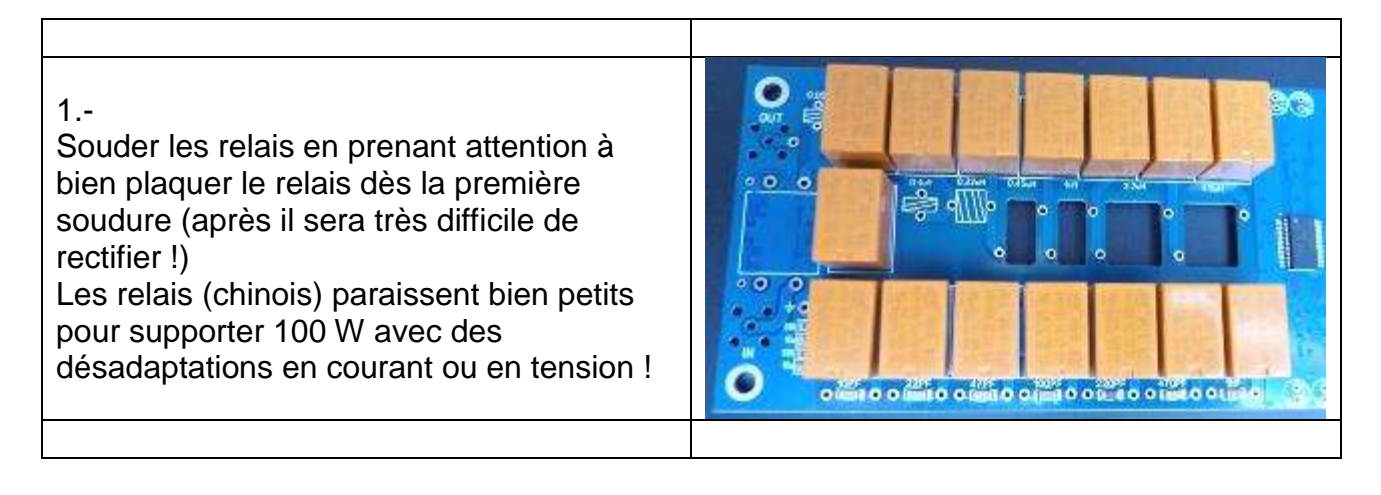

# Souder la diode avec la cathode (K) vers le cercle blanc sur le circuit imprimé.

Souder le régulateur 78L05 avec son méplat orienté vers le bord de la carte.

Les condensateurs électrochimiques livrés étaient des 47 µF, 16 V, 85 °C. J'ai préféré les remplacer par des 25 V pour ceux qui sont raccordés au 12 V, ceci pour être compatible avec la tension d'une batterie Li-ion 4S de 16,8V maxi.

Seul le condensateur sur le +5 V est un 47 à 100 µF 16 V.

Souder la barrette de 5 contacts

## $3. -$

2.-

Le fil émaillé n'est pas auto-soudable. Il convient de le gratter soigneusement avec une lame de cutter avant la soudure.

La self de **0,05 µH** comporte **3 spires** jointives sur **4 mm** de diamètre avec le **fil fin de 0,5 mm.**

La self de **0,1 µH** comporte **4 spires** jointives sur **6 mm** de diamètre avec le **fil de 0,8 mm.**

La self de **0,22 µH** comporte **7 spires** jointives sur **6 mm** de diamètre avec le fil de **0,8 mm**.

## $\overline{4}$ .

Pour le bobinage des tores T68-2 prêter **attention au sens de bobinage afin que le fils se trouvent en face des trous !** Les spires de fil 0,8 mm doivent être bien plaquées contre le tore et réparties sur les ¾ de la circonférence.

Mesurer l'inductance car certains tores peuvent être des contrefaçons ! **8 spires 0,45 µH**

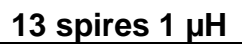

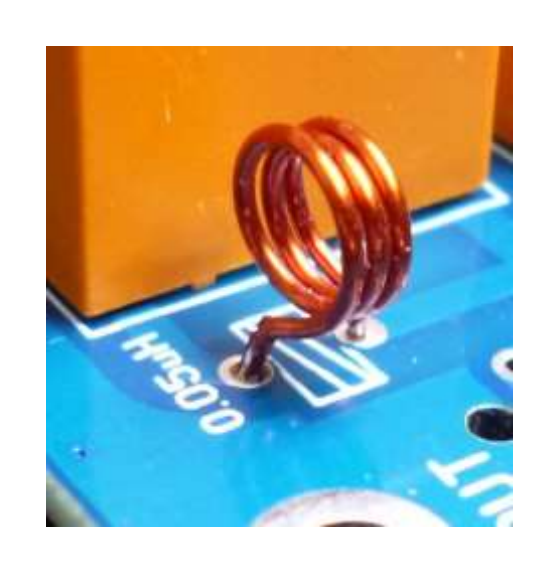

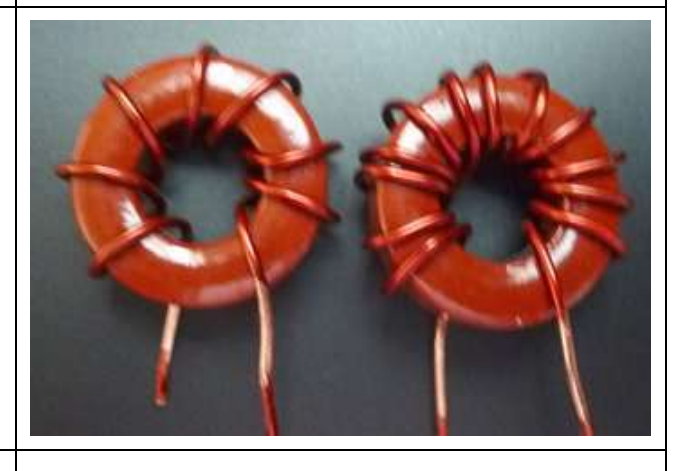

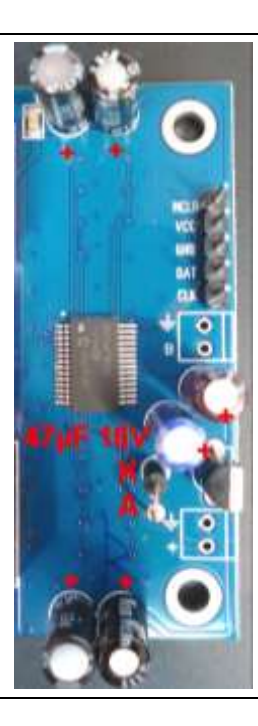

# 5.-

Placer deux tores l'un contre l'autre pour les inductances suivantes :

(On peut les coller avec de la « cyano » qui peut se décoller en chauffant les tores à l'air chaud). Le résultat se voit sur l'image suivante.

# **13 spires 2,2 µH**

**19 spires 4,5 µH**

#### 6.-

Etamer les fils avec un fer très chaud pour être certain que la soudure prenne sur les résidus de vernis.

Souder les tores en plaçant le noyau dans le logement du circuit imprimé.

# 7.-

Pour le coupleur directif préparer des âmes de câble coaxial RG58 (non livré). La partie isolée dépasse de 1 mm de chaque côté. Prévoir au moins 20 mm de partie non isolée que l'on étamera au bout pour faciliter l'insertion dans les trous.

## 8.-

.

Passer le fil isolé **10 fois au centre** de chaque côté. On doit compter neuf passage à l'extérieur. Dénuder les fils isolé avec précaution car l'isolant colle au fil ; et le fil peut se casser

9.-

Insérer le coupleur à 1 mm au-dessus du circuit imprimé. Souder le coupleur.

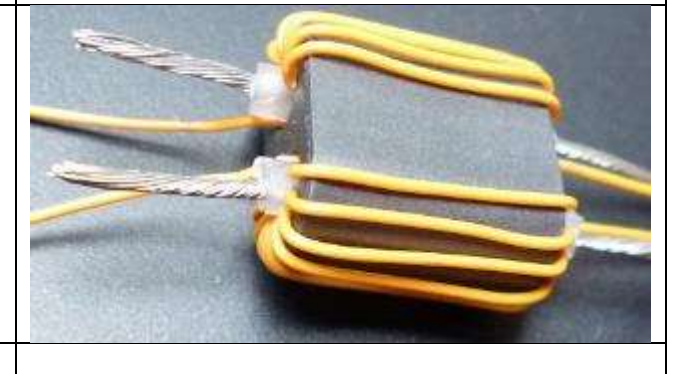

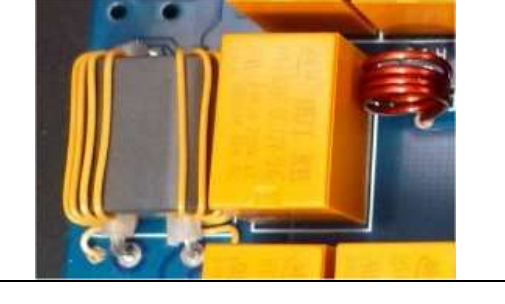

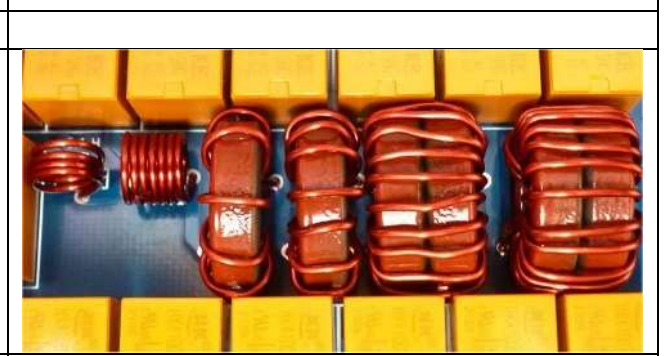

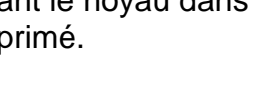

# $10. -$ Résultat avant de monter les connecteurs coaxiaux. Les connecteurs SMA livrés ne sont pas pratiques pour la HF et fragiles. On soudera des fils courts entre les prises et les trous de la carte.  $11. -$ Raccordement de l'afficheur OLED : **Souder le connecteur de l'afficheur de telle façon à ce que les broches ne dépassent pas la surface du verre du côté des soudures.** DA1 Bien vérifier le brochage de GND et VCC **CII** en premier. Relier les fils DAT = SDA et CLK = SCL, ceux-ci-sont croisés. Ce type d'afficheur est en I2C. le brochage est indiqué à l'avant de l'afficheur. **VCC GND SCL SDA** Se noter le brochage vu de l'arrière pour le raccordement lors du montage du boîtier. 12.- Le bouton TUNE se raccorde directement au trou B de la platine et à la masse G de la face supérieure. Les deux autres boutons se raccordent sur la face inférieure sous le microcontrôleur. Le bouton BYPASS sur la pastille B2. Le bouton AUTO sur la pastille B1. La masse est commune à tous les boutons.

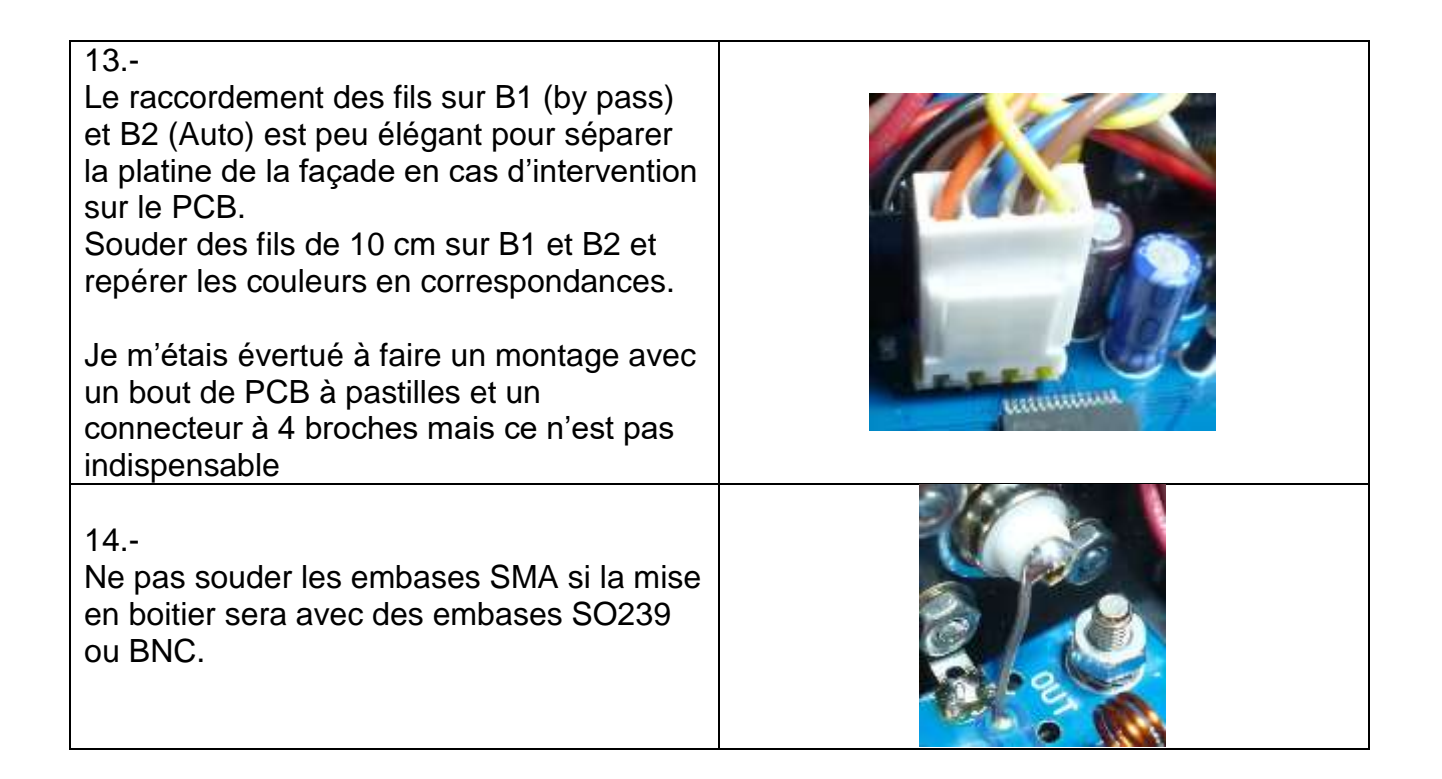

# **Montage dans le boitier :**

Deux kits boitier avec connecteurs sont proposés :

- Raccordement sur des embases SO239 pour des fiches PL. Une borne de masse est présente à l'arrière sous la prise d'alimentation.
- Raccordement sur des embases BNC. Version que j'ai choisie par préférence pour une utilisation en portable car les raccord BNC sont bien plus étanches et ne se desserrent pas.

Suivant les vendeurs, la face arrière présente de petites variantes : avec ou sans plot de masse, sérigraphie, matériau alu ou PCB, visserie noire ou métal…

Le kit comprend toute la visserie en quantité suffisante, les boutons, l'interrupteur, les coques et la façade avant en aluminium anodisé noir. Certaines vis ne sont pas au pas métrique ! Dans la version BNC la face arrière du boitier est en circuit imprimé double face ! Un afficheur OLED se trouve dans le lot pour les versions sans afficheur. Le kit du circuit imprimé comprenait déjà un afficheur OLED. Cet afficheur de type SD1355 pourra servir à un autre projet ou en remplacement.

A vérifier lors du déballage : La face avant marquée AT100 comporte une erreur de perçage des fixations du bas de l'afficheur qui sont décalées de 1 mm vers le haut ! En limant les trous j'ai pu effectuer le montage.

Le circuit imprimé est plus étroit que les rainures du boîtier. Avec le kit est livré un jeu de plaquettes de circuit imprimé qui permettent d'étendre la largeur afin que la carte soit maintenue dans les rainures (figure 2a). Ce montage est médiocre puisque la carte n'est retenue horizontalement que par les liaisons sur les embases BNC à l'arrière, et la mise à la masse du circuit imprimé au boitier fait défaut !

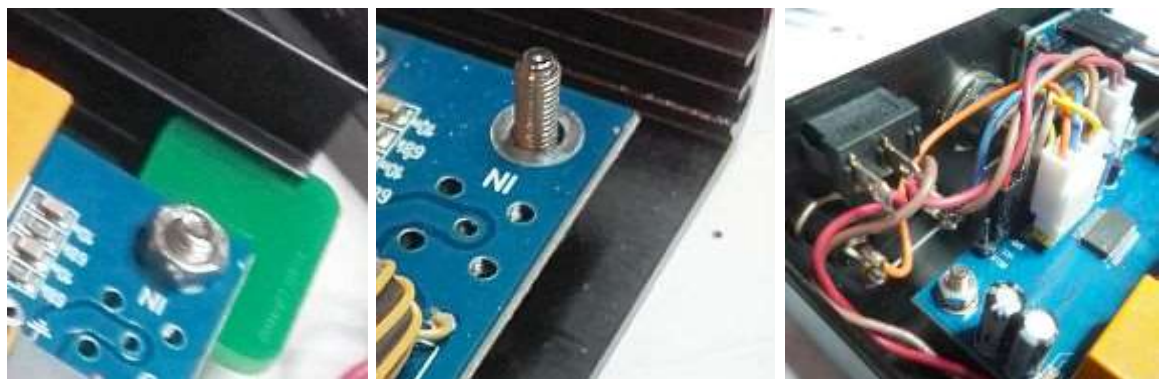

Figures 2a à 2c : Montage dans la boitier et raccordement avant.

Pour ma part, j'ai préféré un montage plus stable avec des entretoises de 8 mm. Ainsi le plan de masse de la carte sera relié au boitier (figure 2b). Les entretoises sont maintenues par des vis à tête fraisée sous le boitier.

Entre la carte et les embases BNC, j'ai également remplacé les cosses de masse fournies par des cosses plates soudées au plan de masse (figure 3).

Par précaution, contre les courants HF sur la ligne d'alimentation, j'ai soudé une capacité de 100 nF céramique entre les bornes de la prise d'alimentation.

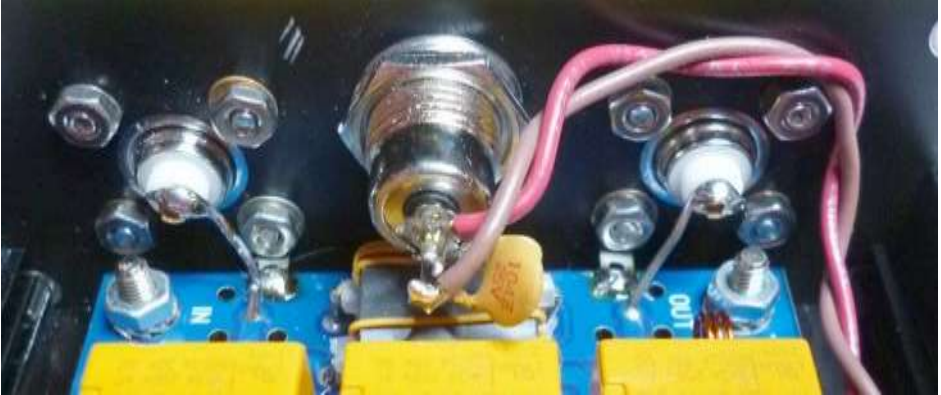

Figure 3 : Panneau arrière.

Le montage de la façade commence par le bouton TUNE pour serrer correctement son écrou, puis les deux autres boutons. L'interrupteur est inséré de force bien parallèlement à la façade (figure 2c).

Un fil commun de masse relie les trois boutons ensemble. On repèrera les liaisons des boutons AUTO (B1) et BYP (B2) sous la carte.

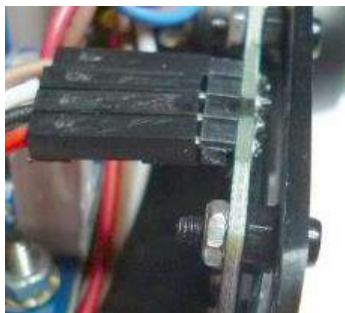

Figure 4 : Montage de l'afficheur.

L'afficheur est maintenu par quatre vis de 2 mm en nylon, mais attention à sa fragilité, c'est du verre très fin ! Il est préférable d'intercaler les écrous en nylon prévus pour éviter que la vitre soit pressée contre la façade (figure 4). Repérer le brochage avant de monter l'afficheur. Le connecteur doit se trouver en haut.

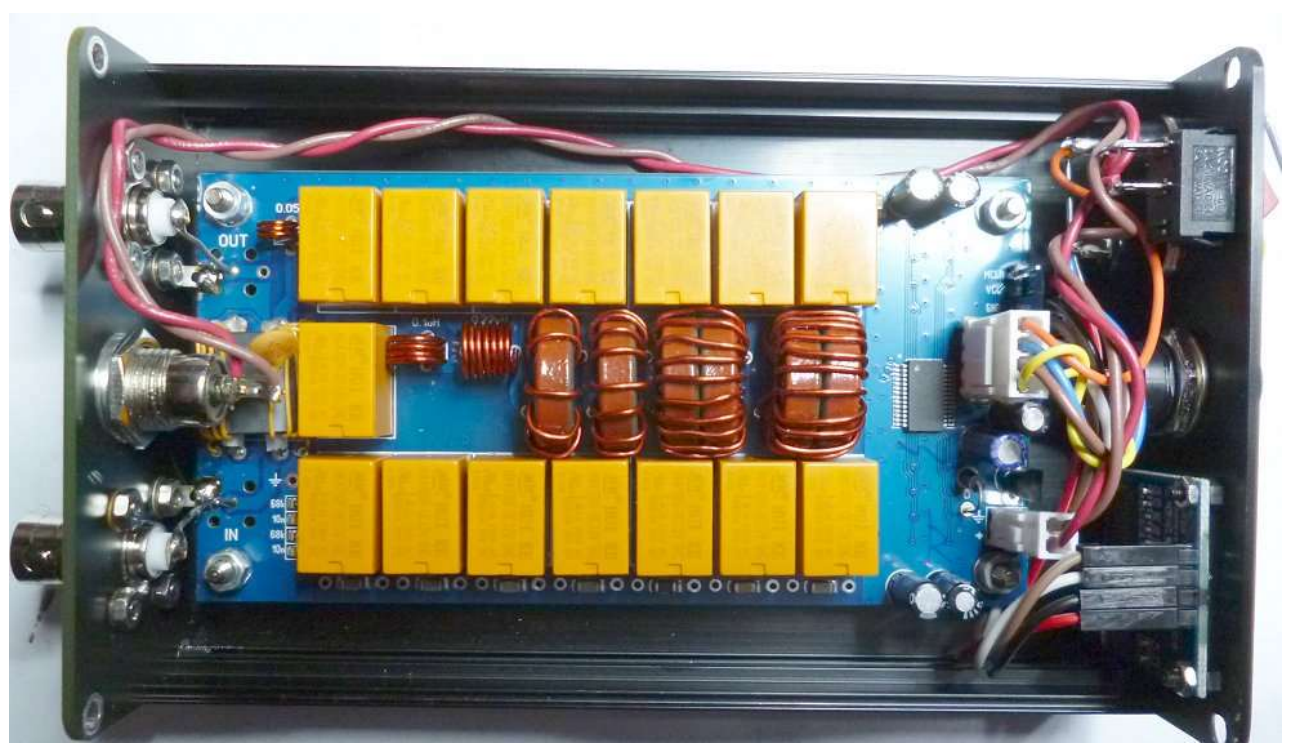

Figure 5 : Vue d'ensemble de la mise en boitier.

Le fil d'alimentation 12 V part de la carte, puis le + passe par l'interrupteur. Comme le montre la figure 5, la paire de fil longe le flanc du boîtier du côté des relais des inductances (présence de plan de masse) contrairement à l'autre côté qui comporte les capacités d'accord.

Avec certains kits sont livrés un module « booster » qui est un convertisseur 5V vers 9V pour alimenter l'appareil par une source 5V USB. Personnellement, je n'adhère pas à cette solution qui peut être source d'interférences.

# **Mise à jour des paramètres et du programme :**

Si on veut modifier des paramètres en EEPROM, il est nécessaire de tout reprogrammer avec un outil externe. Cela a été nécessaire pour baisser la puissance de déclenchement à 4 W, car en cas de ROS l'ALC de mon transceiver réduit la puissance. Il est aussi intéressant de paramétrer la puissance maximale à 20 W pour empêcher un accord à la pleine puissance de 100 W.

Un programmateur USB « PICkit 3 » de Microchip est nécessaire, rien n'est garanti avec d'autres.

Le programme d'application PICkit3 est ancien et se trouve ici par exemple : <http://blog.shibby.fr/wp-content/uploads/2021/08/PICkit3-Programmer-Application-v3.10.zip> Installer après l'avoir dézipé, aller dans le dossier *PICkit3 Programmer Application Setup v3.10* qu'il faut encore déziper et exécuter setup.exe

Donner un chemin directement à partir de la racine de C:\ ; par exemple *C:\PICKIT3prog* en allant dans Browse et créant un dossier. L'application ne gère pas les sous-dossiers utilisateurs de Windows si l'on laisse définir un chemin par défaut, cela plantera au démarrage !

Après l'installation, brancher le programmateur sur un port USB, Windows va installer le driver de lui-même.

La dernière version 3.2 du programme de l'ATU-100 pour le PIC16F1938 se trouve sur le site de l'auteur :

[https://github.com/Dfinitski/N7DDC-ATU-100-mini-and-extended-](https://github.com/Dfinitski/N7DDC-ATU-100-mini-and-extended-boards/blob/master/ATU_100_EXT_board/FirmWare_PIC16F1938/atu_100_fw_EXT_32.zip)

[boards/blob/master/ATU\\_100\\_EXT\\_board/FirmWare\\_PIC16F1938/atu\\_100\\_fw\\_EXT\\_32.zip](https://github.com/Dfinitski/N7DDC-ATU-100-mini-and-extended-boards/blob/master/ATU_100_EXT_board/FirmWare_PIC16F1938/atu_100_fw_EXT_32.zip)

Déziper le fichier et copier le fichier atu 100 fw EXT 32.hex dans le dossier d'installation du PICkit, ici C:\PICKIT3prog. Ailleurs cela ne fonctionnera pas.

Raccordez les 5 broches du programmateur sur la cible : la flèche (broche 1) sur le PICkit correspond à la broche MCLR ; la dernière broche du PICkit n'étant pas connectée.

Ouvrir l'application PICKit3 à partir de l'icône du bureau. Si des mises à jour ou un changement de mode est demandé : accepter. Dans le haut de la fenêtre la référence PIC16F1938 doit apparaitre. Cela montre que le PICKit3 a reconnu le processeur de la carte.

C'est le PICkit qui alimente la carte, le +12 V ne doit pas être raccordé.

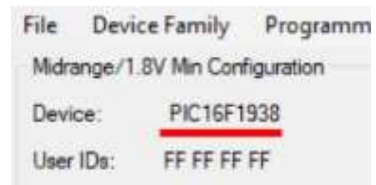

Programmation : Etape 1

Charger le fichier **atu\_100\_fw\_EXT\_32.hex** à partir de FILE, Import Hex, puis l'emplacement où il se trouve sous C:\PICKIT3prog

PICkit 3 Programmer - BUR142161276

| File | Device Family | Programmer | Tools | View | Help |
|------|---------------|------------|-------|------|------|
|      | Import Hex    | $Ctrl + 1$ |       |      |      |
|      | Export Hex    | $Ctrl + E$ |       |      |      |

Programmation : Etape 2

Par défaut, le programme de l'auteur est configuré pour un afficheur LCD 2x16. J'avais eu la surprise de ne plus rien voir s'afficher sur l'afficheur OLED car le paramètre n'était pas le bon !

Modifier les valeurs de l'EEPROM avant la programmation, attention l'adresse commence à zéro :

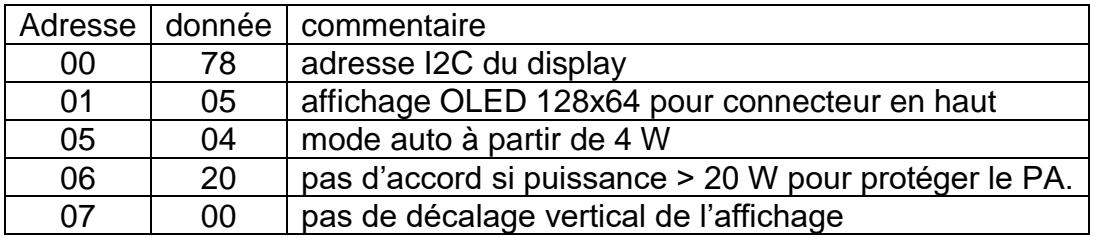

| <b>EEPROM Data</b>                                    |                                                 |  |  |     |  |  |  |  |                                                   |  |
|-------------------------------------------------------|-------------------------------------------------|--|--|-----|--|--|--|--|---------------------------------------------------|--|
| Enalted Hex Only                                      |                                                 |  |  | 567 |  |  |  |  |                                                   |  |
| 00 (7805) 00 15 13 04 20 00 02 00 07 00 07 00 01 00 ^ |                                                 |  |  |     |  |  |  |  |                                                   |  |
| 10                                                    | 00 50 01 10 02 20 04 50 10 00 22 00 45 00 FF FF |  |  |     |  |  |  |  |                                                   |  |
| 20 00 10 00 22 00 47 01 00 02 20 04 70 10 00 FF FF    |                                                 |  |  |     |  |  |  |  |                                                   |  |
| $\frac{30}{ }$                                        |                                                 |  |  |     |  |  |  |  | 00 10 00 01 00 00 FF FF FF FF FF FF FF FF FF FF V |  |
|                                                       |                                                 |  |  |     |  |  |  |  |                                                   |  |

Programmation : Etape 3

Il y a d'autres paramètres que l'on peut tester :

Paramètre à l'adresse 04 est le ROS de déclenchent en dixièmes : 13 vaut pour ROS = 1.3

Paramètre à l'adresse 32 : 00 « timer display » désactivé, la valeur est la durée en secondes avant l'extinction. L'affichage se réactive par un des boutons ou par la présence de HF. Ce peut être intéressant pour réduire la consommation sur batterie.

Paramètre à l'adresse 35 : 00 désactivé, 01 coupe tous les relais en accord avec le « timer display ».

Enregistrer le fichier sous un autre nom personnalisé par File puis Export toujours dans le dossier du PICkit3.

Programmer le PIC en cliquant sur Write et laisser faire, environ 20 secondes, jusqu'à lire « programming successful ».

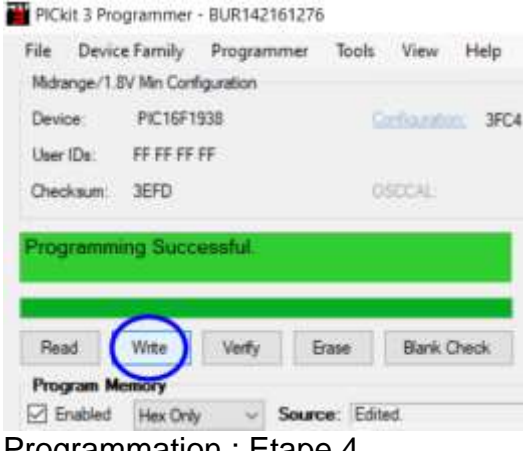

Programmation : Etape 4

Débrancher le câble du PICkit de la carte.

Raccorder le display : attention à VCC et au reste des broches !

Alimenter l'appareil en 12 V et vérifier les boutons.

#### **Fonction des boutons :**

**BYP** : Bypass raccorde le transceiver directement à l'antenne tant que cette fonction est active. Un trait s'affiche sur la fin de la première ligne.

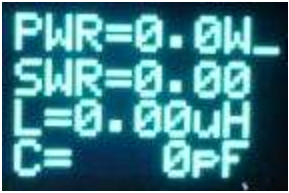

Afficheur en mode Bypass

Si le mode Auto a été activé, ce dernier sera temporairement arrêté tant que le mode Bypass est actif. En appuyant à nouveau sur le bouton, le mode Bypass est désactivé et l'appareil reconnecte les condensateurs et inductances ajustées à la fin du dernier processus de réglage.

Le mode Auto reprend également s'il a été activé précédemment.

**AUTO :** En appuyant sur la touche Auto, vous activez le mode automatique de l'appareil, qui s'affiche à l'écran sous forme de point à la fin de la première ligne.

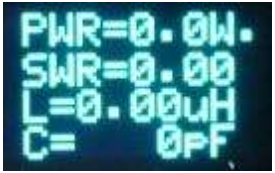

Afficheur en mode Auto.

Un accord automatique s'active si le ROS dépasse la valeur programmée (1.3/1) et que la puissance est suffisante (> 5W par défaut) mais inférieure à la puissance maximale programmée.

L'appareil se souviendra de l'activation du mode automatique et le conservera même après avoir éteint l'appareil.

Le mode AUTO se désactive en appuyant à nouveau sur le bouton. Le mode automatique peut également être activé par défaut en modifiant les paramètres EEPROM lors de l'installation du programme.

# **TUNE :**

Un appui court affiche RESET en 2<sup>e</sup> ligne et annule toute valeur de capacité et d'inductance.

Un appui long affiche TUNE en 2<sup>e</sup> ligne et démarre un cycle d'accord.

Un accord peut se faire en modulant ou de préférence avec une porteuse à puissance réduite.

L'appareil garde en mémoire les valeurs de réglage d'inductance et de capacité.

## **En conclusion :**

Ce tuner d'antenne est simple, peu onéreux et bien pratique. Par contre, il n'utilise que l'information de ROS pour régler l'antenne et cela peut conduire à des adaptations décalées en raison de l'absence de mesure de fréquence et de phase. Il ne faut pas espérer accorder un fil de n'importe quelle longueur, mais l'ATU100 convint très bien pour corriger le ROS d'une antenne imparfaite. La taille des relais et des composants parait trop petite pour 100 W, bien qu'une version similaire fabriquée par LDG utilise des composants

tout aussi petits ! J'ose espérer que les capacités CMS d'accord supporteront les surtension HF !

La version 300 W me semble mieux adaptée pour un transceiver de 100 W.

Le kit livré comporte l'ensemble des composants mais cela reste du premier prix. Le montage demande quelques attentions pour le sens de bobinage des tores et un soin particulier pour le bobinage du coupleur. L'auteur ne fournit que le schéma et une photo du montage ce qui est déroutant pour un débutant. Le manuel en anglais n'est pas à jour par rapport à la dernière version 3.2. Dommage qu'il n'y ait pas un connecteur unique sur la platine pour les trois boutons. Les embases SMA livrées avec la platine sont inadaptées pour un usage de terrain en portable !

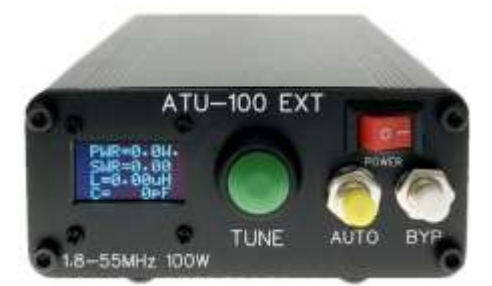

ATU-100EXT En version tout monté.

Pour 20 € de plus on peut se procurer ce tuner « ATU-100EXT » tout monté ce qui évitera des déconvenues avec le boîtier. En version à prise SO239 en trafic portable avec 100 W ce tuner m'a donné entière satisfaction sur une antenne FD4.

F5RCT Jean-Matthieu STRICKER 10/11/2022

J'ai un ATU 100 que j'ai transformé pour le QRP. J'ai suivi les conseils d'un Italien, Graziano IK3SSG, [\(https://www.youtube.com/watch?v=dPys\\_-\\_wPcQ\)](https://www.youtube.com/watch?v=dPys_-_wPcQ) mais à la fin en phase de programmation je me suis heurté à deux écueils que j'ai contournés:

- Sur le MODELE que j'ai acheté il manque une connexion pour le PICkit3 ! En fait elle n'est pas sur le connecteur mais la pastille est située juste en-dessous et il suffit d'y souder provisoirement un connecteur genre Dupont M/F.

- Faire très attention à la tension de programmation : le mien est alimenté par une batterie de 3,7 V et il faut impérativement la choisir sinon on ne peut même pas lire l'EEPROM.

73 QRO de Alain F5RUJ [liliane.caupene@club-internet.fr](mailto:liliane.caupene@club-internet.fr)